# FAQ about ESC/POS®

All rights reserved. No part of this publication may be reproduced, stored in a retrieval system, or transmitted in any form or by any means, electronic, mechanical, photocopying, recording, or otherwise, without the prior written permission of Seiko Epson Corporation. No patent liability is assumed with respect to the use of the information contained herein. While every precaution has been taken in the preparation of this book, Seiko Epson Corporation assumes no responsibility for errors or omissions. Neither is any liability assumed for damages resulting from the use of the information contained herein.

Neither Seiko Epson Corporation nor its affiliates shall be liable to the purchaser of this product or third parties for damages, losses, costs, or expenses incurred by purchaser or third parties as a result of: accident, misuse, or abuse of this product or unauthorized modifications, repairs, or alterations to this product, or (excluding the U.S.) failure to strictly comply with Seiko Epson Corporation's operating and maintenance instructions.

Seiko Epson Corporation shall not be liable against any damages or problems arising from the use of any options or any consumable products other than those designated as Original EPSON Products or EPSON Approved Products by Seiko Epson Corporation. The contents of this document are covered by one or more of patents.

EPSON and ESC/POS® are registered trademarks of Seiko Epson Corporation.

NOTICE: The contents of this manual are subject to change without notice.

Copyright © 2002 by Seiko Epson Corporation, Nagano, Japan.

### FAQ about ESC/POS<sup>®</sup>

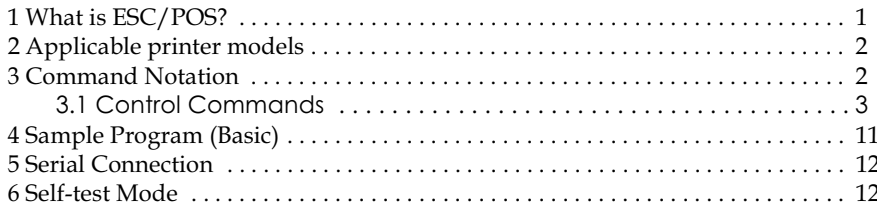

#### <span id="page-4-0"></span>**1 What is ESC/POS?**

EPSON took the initiative by introducing  $\text{ESC}/\text{POS}^{\circledR}$ , a proprietary POS printer command system, which includes patented or patent pending commands and enables versatile POS system construction with high scalability. Compatible with all types of EPSON POS printers and displays, this proprietary control system also offers the flexibility to easily make future upgrades. Its popularity is worldwide.

 $\mathrm{ESC}/\mathrm{POS}^{\circledR}$  is designed to reduce the processing load on the host computer in POS environments. It comprises a set of highly functional and efficient commands that enables the full realization of the potential of printers.

#### A command set designed for universal applicability

The commands that are supported by all EPSON POS printers and those that are specific to individual models are clearly described. This means that ESC/POS<sup>®</sup> compatible software will work with any system and be suitable for a wide range of applications.

#### Superb expandability allowing the addition of new functions

New functions can be added and accommodated by the categories already provided in the command system.

#### Allows more effective use of software

Once a software application has been created for one printer in the TM series, it can be used as the basis for versions for the other printers in the series. Only a small portion of the program source code needs to be modified.

If you would like to get more information about  $\text{ESC}/\text{POS}^{\circledR}$  commands, contact the dealer where you purchased the product to get the ESC/POS<sup>®</sup> Application Programming Guide  $(ESC/\text{POS}^{\circledR}APG).$ 

#### <span id="page-5-0"></span>2 Applicable printer models

This FAQ is for TM-T90, TM-L90, TM- T88III, TM-J2000/2100, TM-L60II, TM-U200, and TM-U230. These printers support commands which are described in this FAQ as shown in the following table.

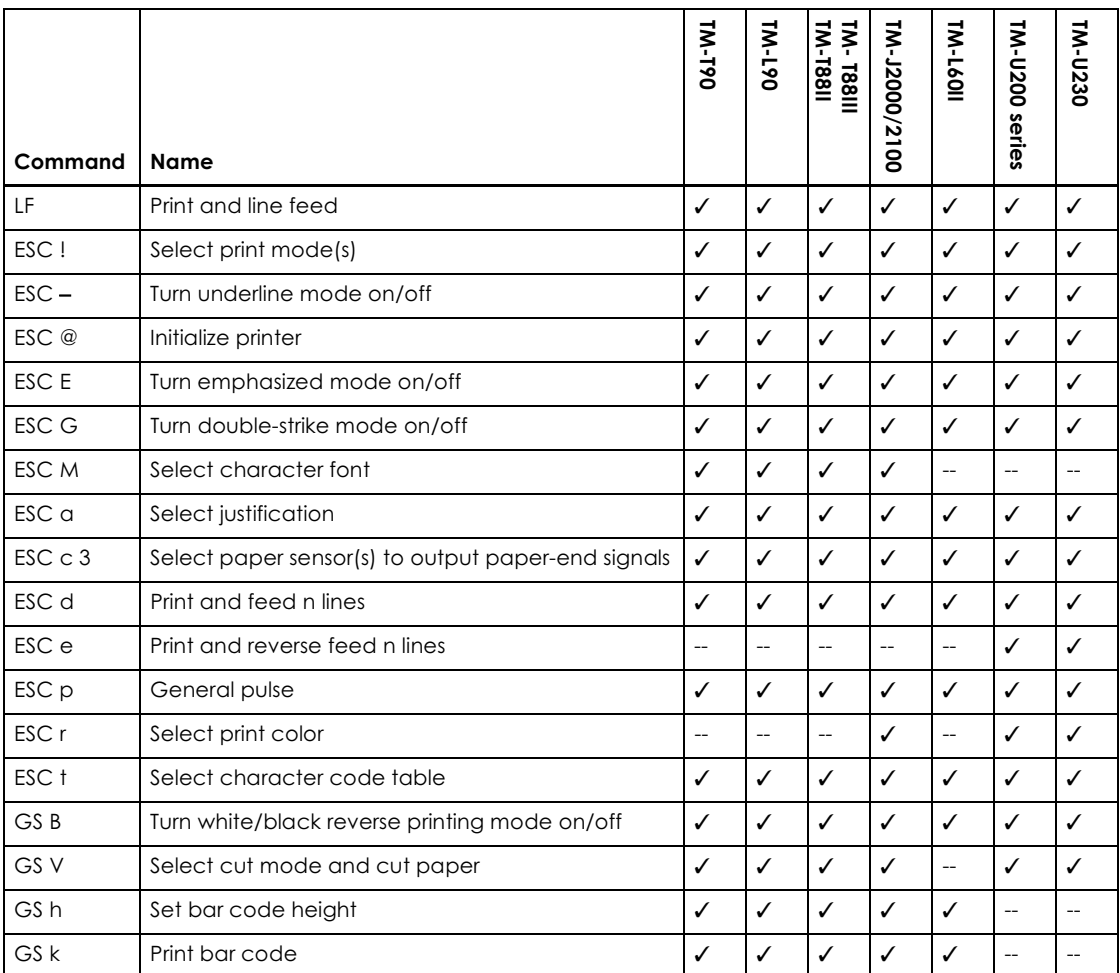

#### <span id="page-5-1"></span>**3 Command Notation**

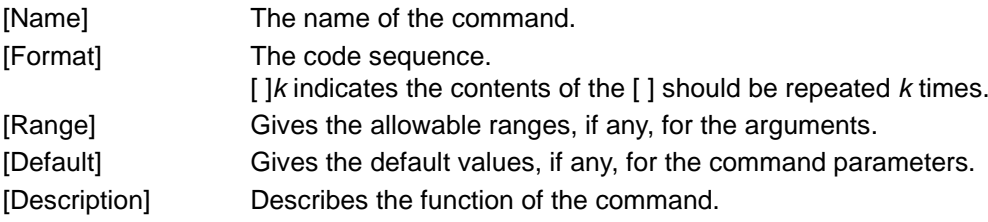

#### **LF**

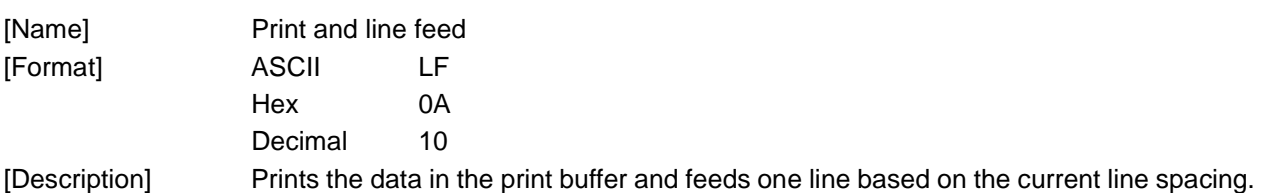

#### **ESC !** *n*

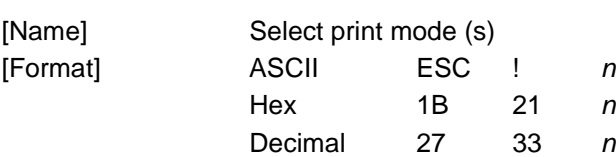

[Range]  $0 \le n \le 255$ [Default] *n* = 0

[Description] Selects the character font and styles (emphasize, double-height, double-width, and underline) together.

<span id="page-6-0"></span>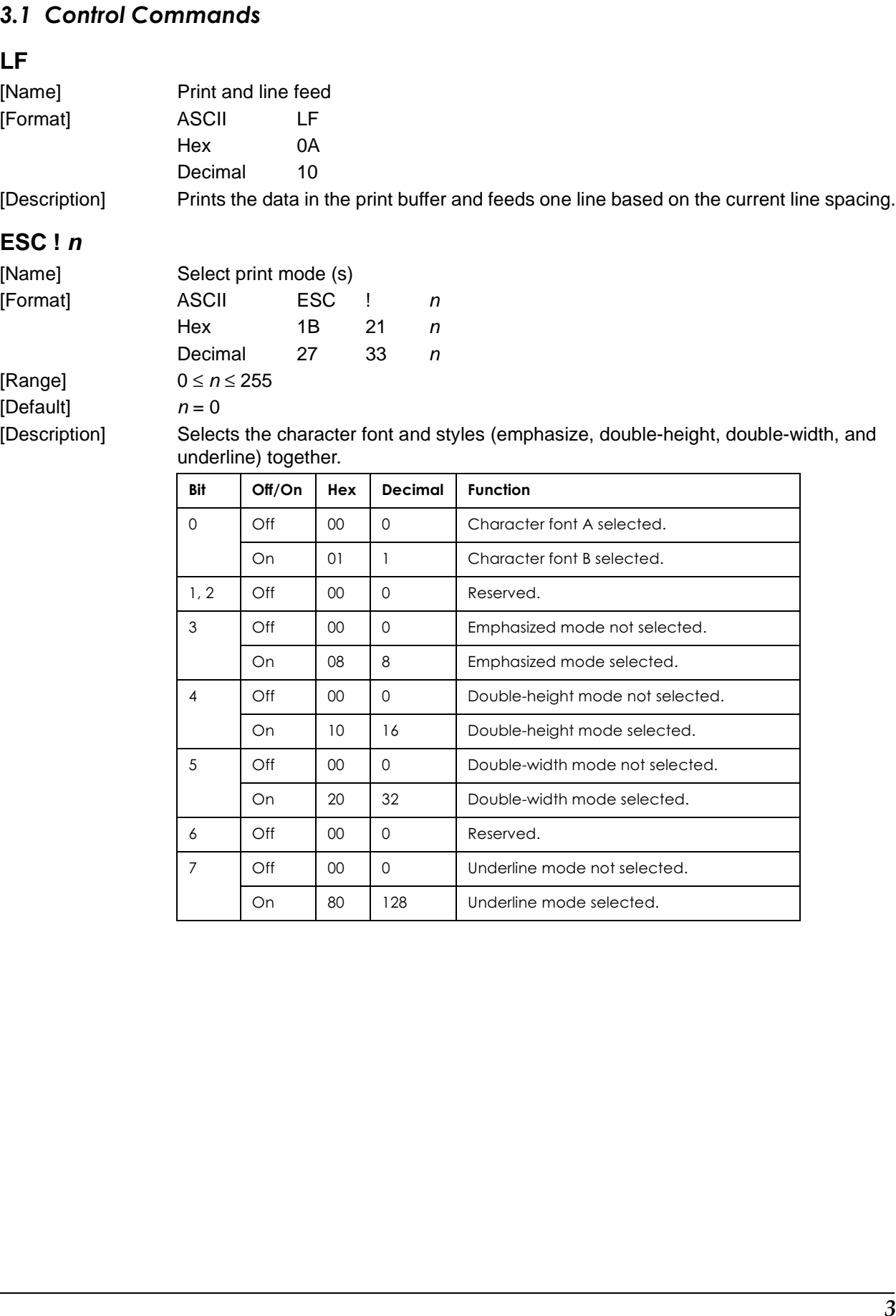

#### **ESC** − *n*

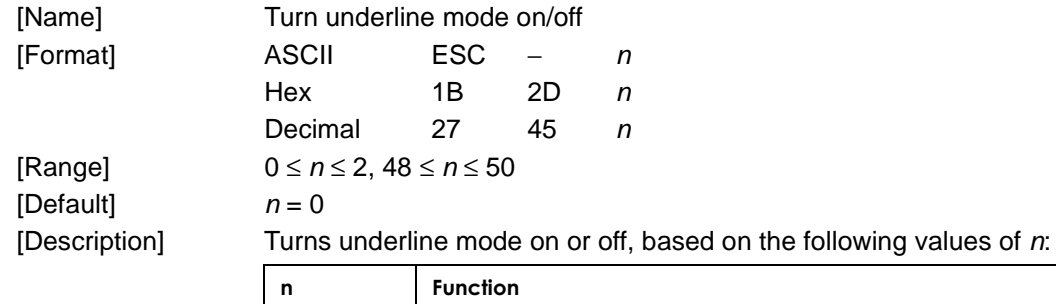

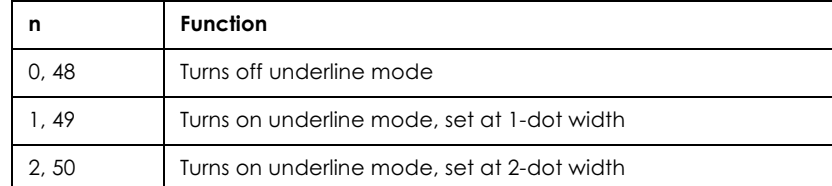

## $\bigotimes$  Note:

For the TM-U230 or TM-U210, the range is  $n = 0$ , 1, 48, 49

#### **ESC @**

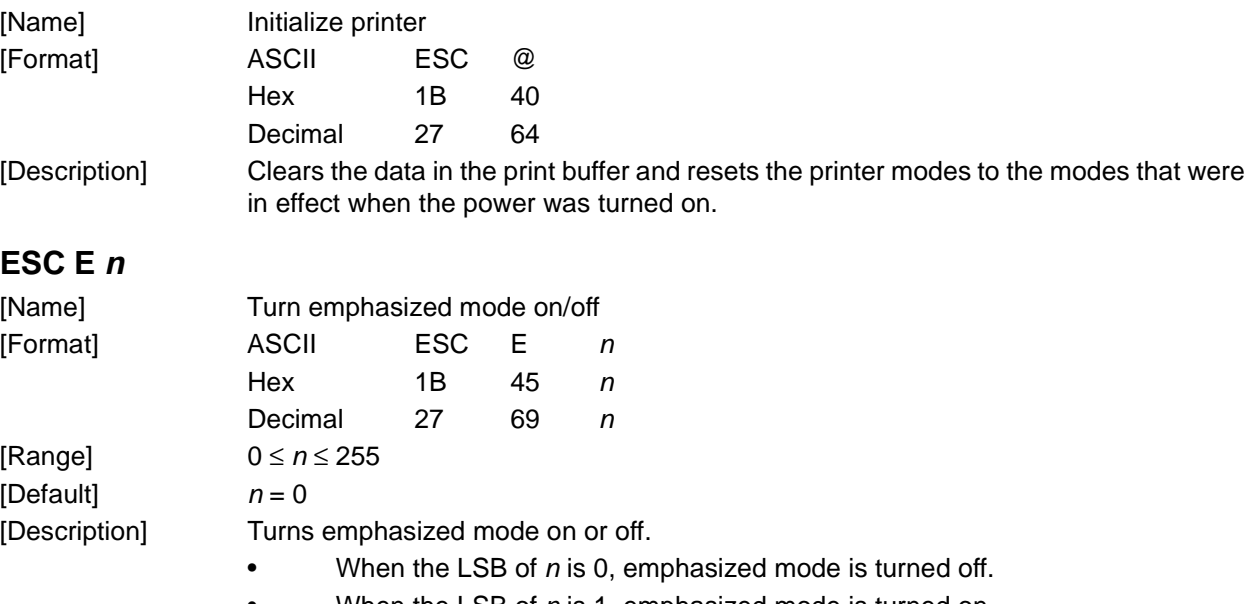

• When the LSB of *n* is 1, emphasized mode is turned on.

#### **ESC G** *n*

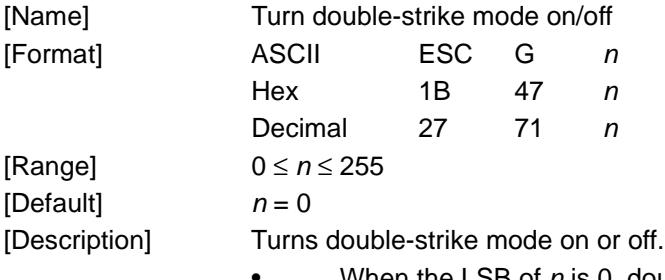

- When the LSB of *n* is 0, double-strike mode is turned off.
- When the LSB of *n* is 1, double-strike mode is turned on.

#### **ESC M** *n*

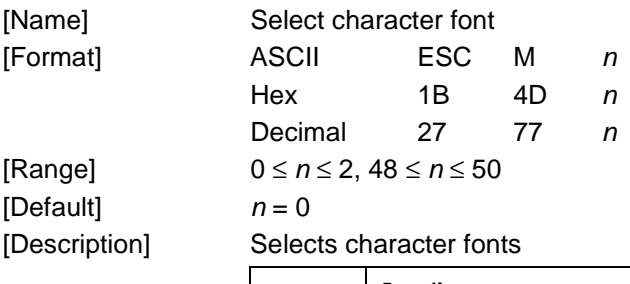

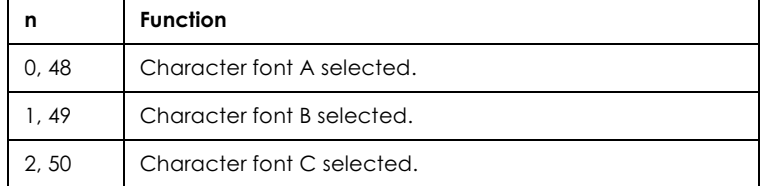

### $\bigotimes$  Note:

 $\frac{1}{2}$  Some printers don't have font C. See the ESC/POS<sup>®</sup> Application Programming Guide (ESC/POS<sup>®</sup>  $APG$ ).

#### **ESC a** *n*

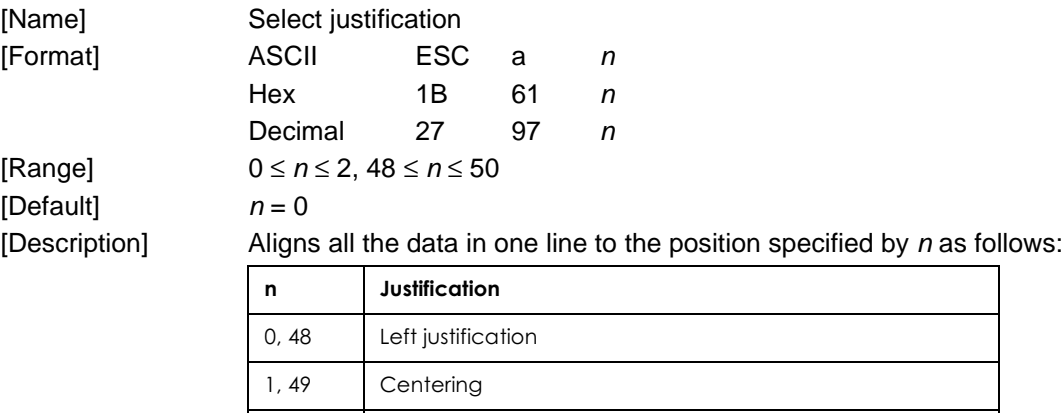

2, 50 | Right justification

#### **ESC c 3** *n*

[Format]

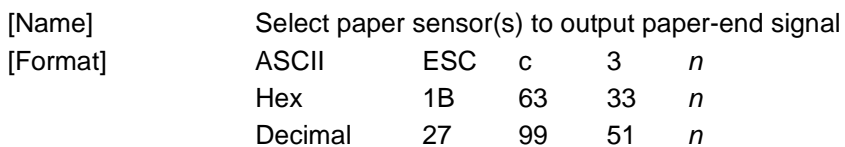

[Range] 0 ≤ *n* ≤ 255  $[Default]$   $n = 0$ 

[Description] Selects whether to output paper-end signal to a parallel interface or not when a paper-end is detected by the sensor selected, using n as follows:.

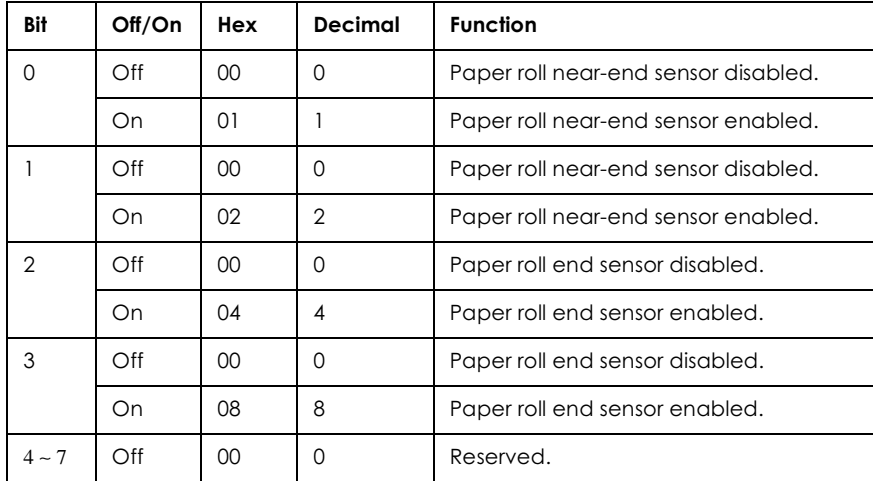

#### **ESC d** *n*

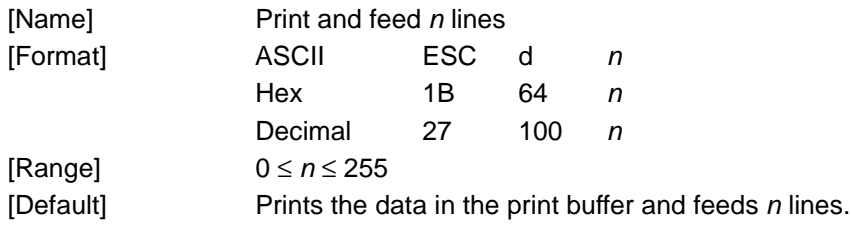

#### **ESC e** *n*

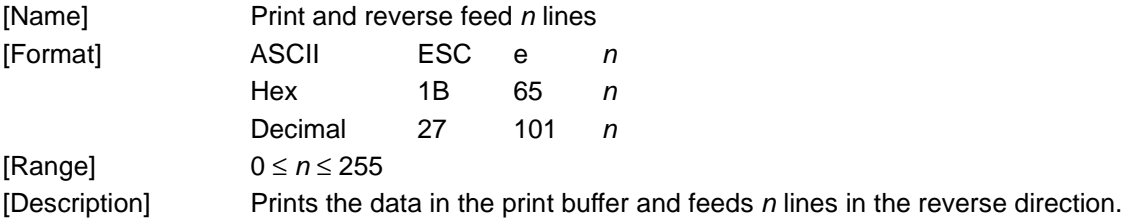

#### **ESC p** *m t1 t2*

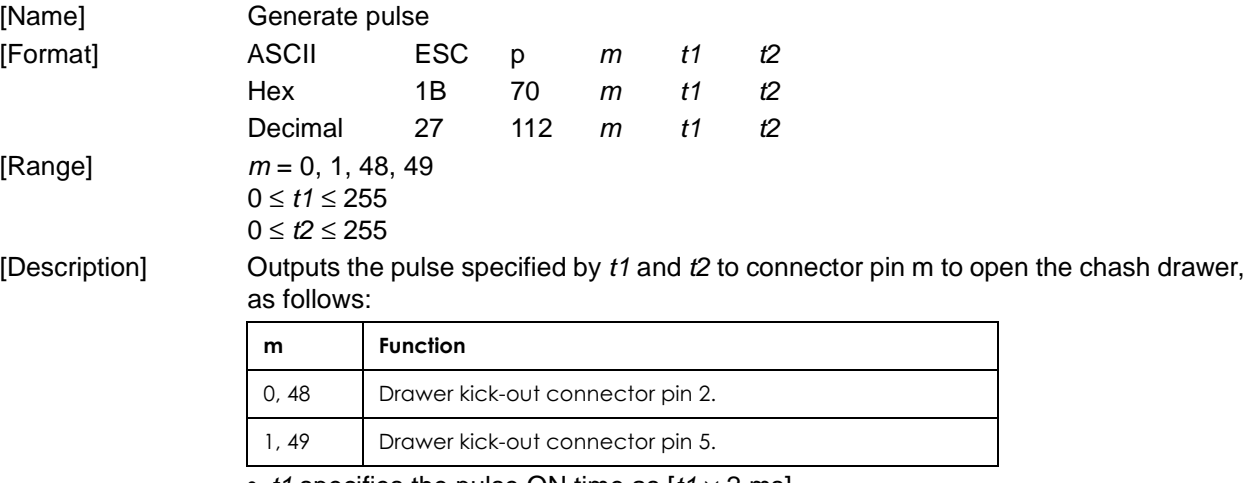

• *t1* specifies the pulse ON time as  $[t1 \times 2 \text{ ms}]$ .

• *t*2 specifies the pulse OFF time as  $[t2 \times 2 \text{ ms}]$ .

 $\bigotimes$  Note:

For the TM-U230: If  $t1 < 50$ ,  $t1$  should be 50. If  $t2 < 50$ ,  $t2$  should be 50.

For the TM-U210: If  $t2 < 50$ , t2 should be 50.

#### **ESC r** *n*

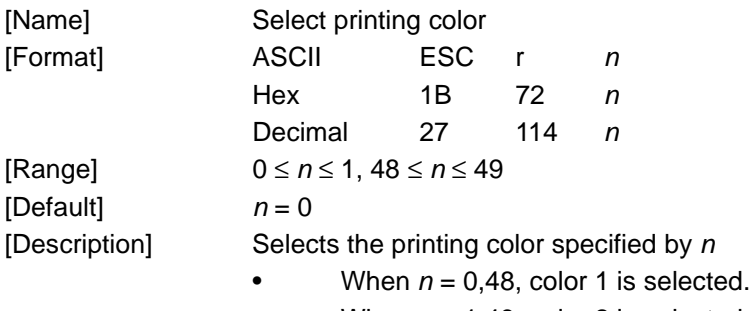

• When  $n = 1,49$ , color 2 is selected.

### $\bigotimes$  Note:

For the TM-I2100/2000, it is recommended to obtain the ESC/POS<sup>®</sup> Application programming Guide (ESC/POS<sup>®</sup> APG), which describes the recommended operation for 2 color printing control.

#### **ESC t** *n*

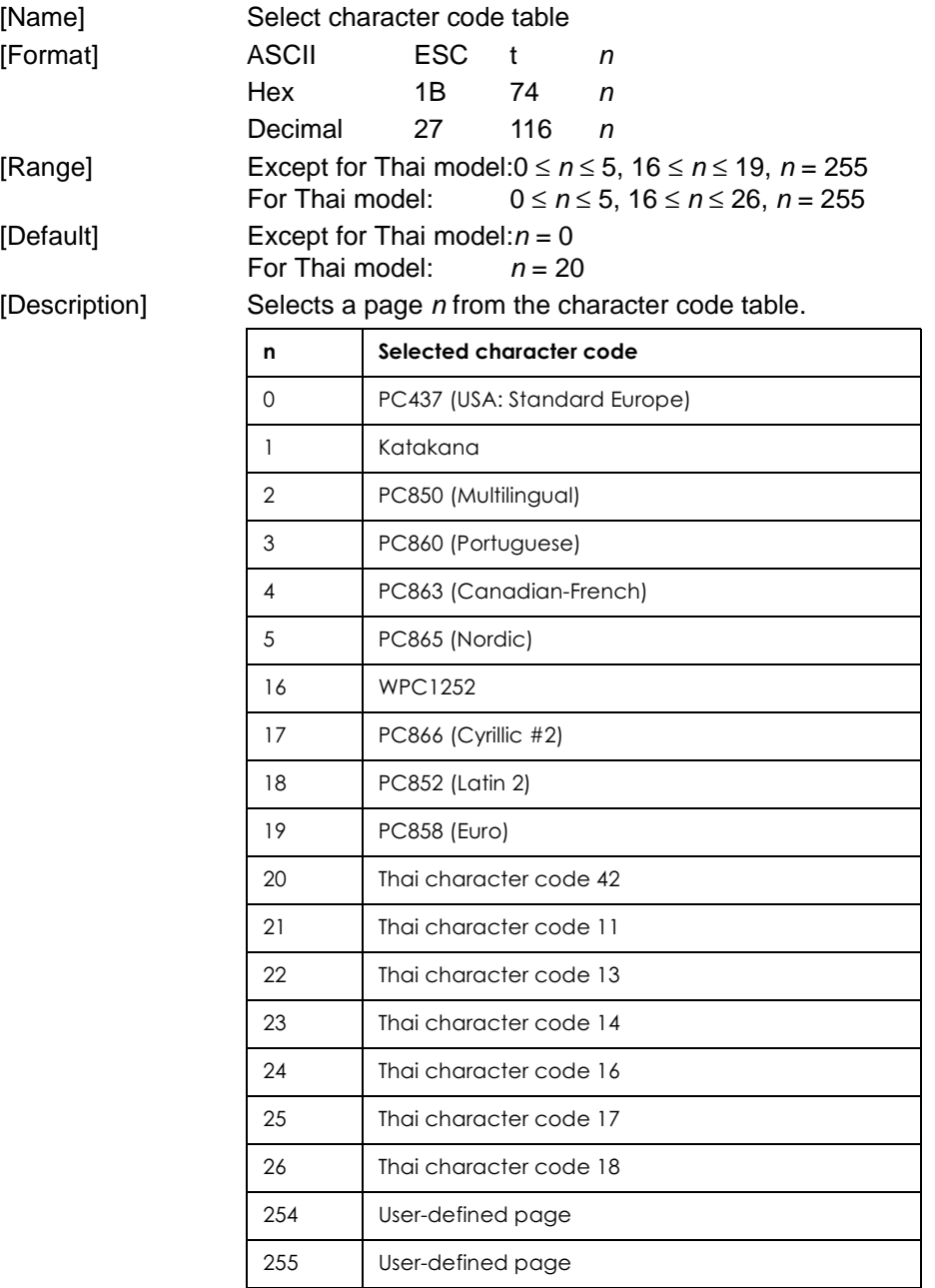

 $(20 \le n \le 26)$  is supported only by the Thai model.

 $\bigotimes$  Note: For the TM-L60II: The range is  $0 \le n \le 5$ ,  $n = 255$ For the TM-U230: The range is  $0 \le n \le 5$ ,  $n = 19$ , 254,255 For the TM-U210: The range is  $0 \le n \le 5$ ,  $19 \le n \le 26$ ,  $n = 254$ , 255

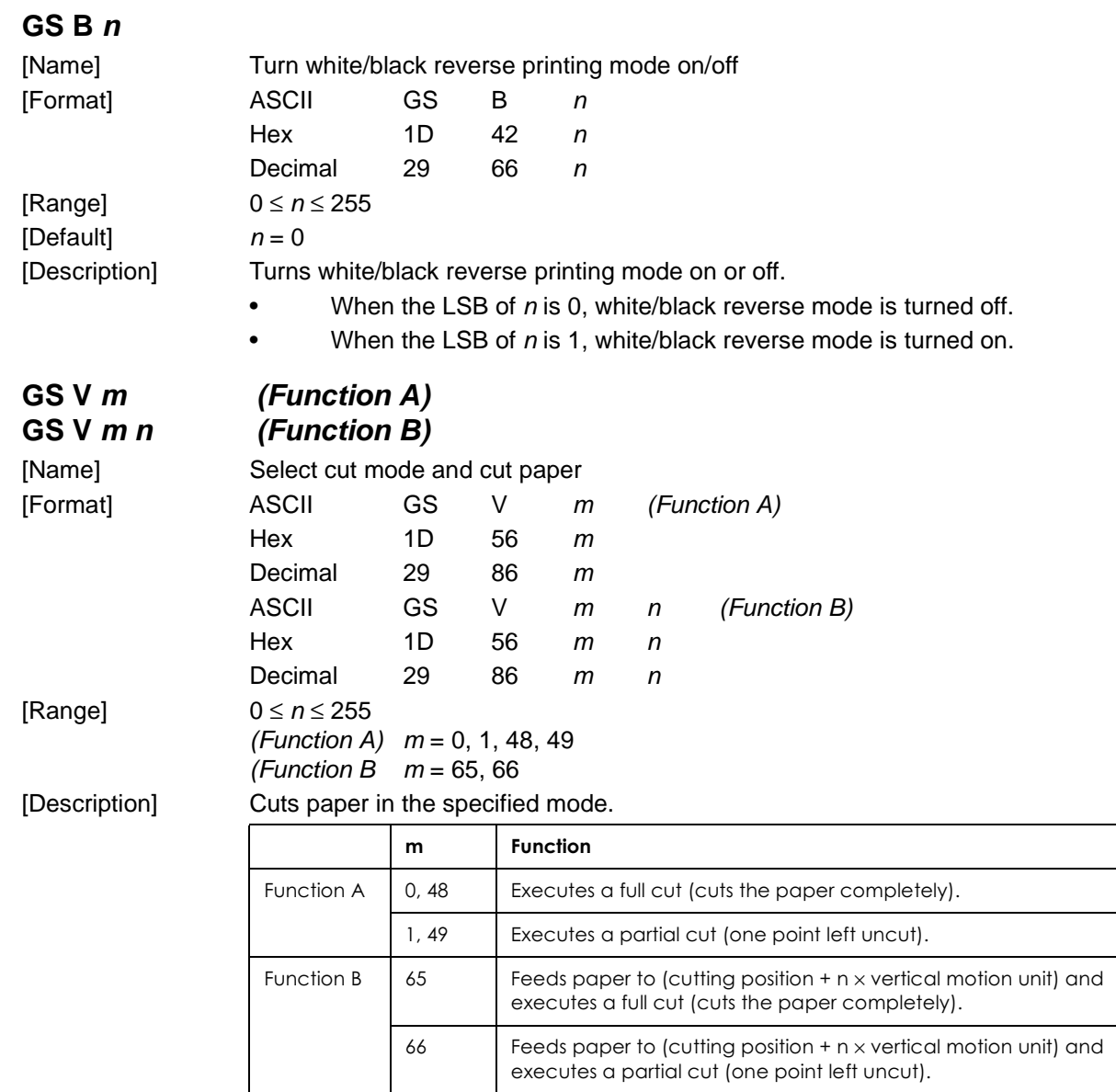

•The paper is completely or partially (with one point left uncut) cut depending on the printer model.

### **GS h** *n*

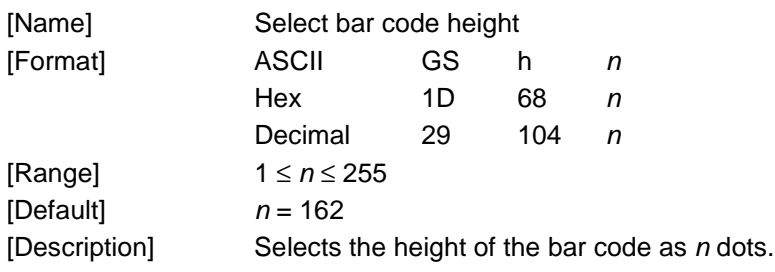

#### ➀ **GS k** *m d1...dk NUL* ➁ **GS k** *m n d1...dn*

[Name] Print bar code

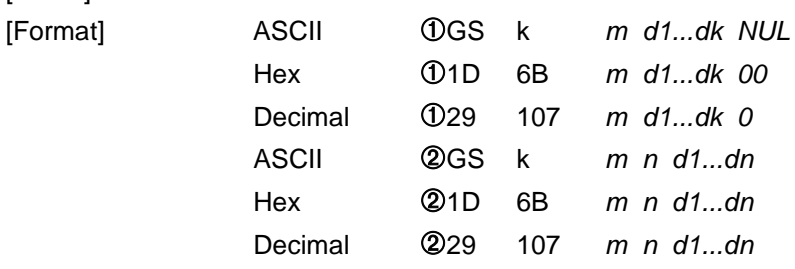

[Range]  $\bigcirc$  0  $\leq$  m  $\leq$  6 (*k* and *d* depend on the bar code system used) ➁ 65 ≤ m ≤ 73 (*n* and *d* depend on the bar code system used)

[Description] Selects a bar code system and prints the bar code. **For** ➀

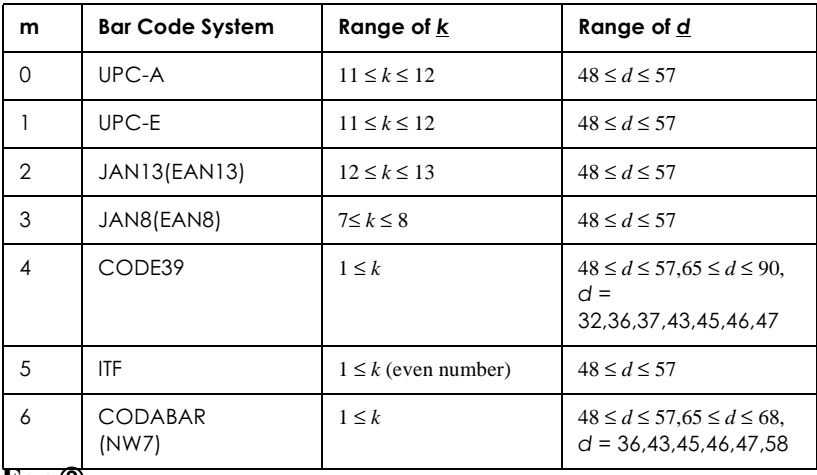

#### **For** ➁

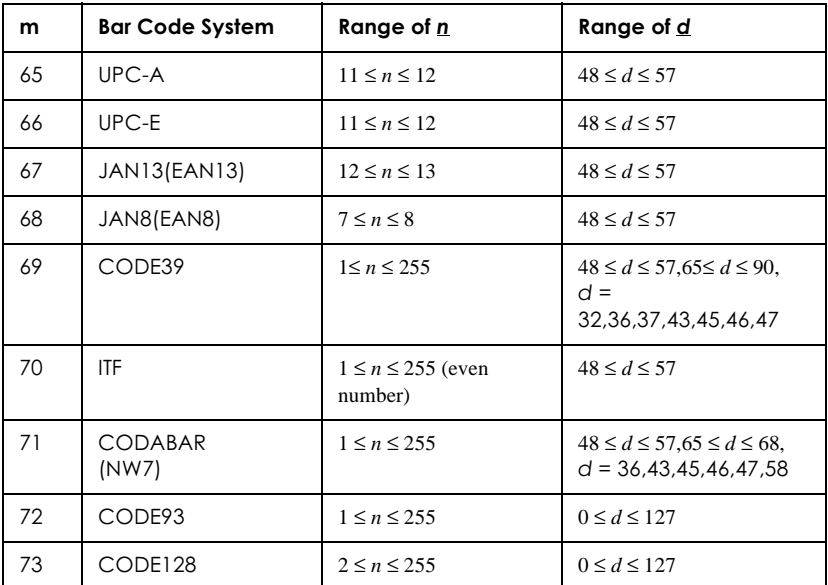

### $\bigotimes$  Note:

Refer to the  $ESC/POS^{\circledR}$  Application Programming Guide (ESC/POS $^{\circledR}$  APG) for details of printing barcode.

#### <span id="page-14-0"></span>4 Sample Program (Basic)

**Print** Inc.

PRINT #1, CHR\$(&H1B);"@"; 'Initializes the printer (ESC @) PRINT #1, CHR\$(&H1B);"a";CHR\$(1);'Specifies a centered printing position (ESC a) PRINT #1, CHR\$(&H1B);"!";CHR\$(0); 'Specifies font A (ESC !) PRINT #1, "January 14, 2002 15:00"; PRINT #1, CHR\$(&H1B);"d";CHR\$(3); 'Prints and 3 line feeding (ESC d) PRINT #1, CHR\$(&H1B);"a";CHR\$(0); 'Selects the left print position (ESC a) PRINT #1, CHR\$(&H1B);"!";CHR\$(1); 'Selects font B PRINT #1, "TM-U210B \$20.00";CHR\$(&HA); PRINT #1, "TM-U210D \$21.00";CHR\$(&HA); PRINT #1, "PS-170 \$17.00";CHR\$(&HA); PRINT #1, CHR\$(&HA); 'Line feeding (LF) PRINT #1, CHR\$(&H1B);"!";CHR\$(17); 'Selects double-height mode PRINT #1, "TOTAL \$58.00"; CHR\$(&HA); PRINT #1, CHR\$(&H1B);"!";CHR\$(0); 'Cancels double-height mode PRINT #1, "------------------------------";CHR\$(&HA); PRINT #1, "PAID \$60.00";CHR\$(&HA); PRINT #1, "CHANGE \$ 2.00";CHR\$(&HA); PRINT #1, CHR\$(&H1D);"V";CHR\$(66);CHR\$(0); 'Feeds paper & cut 'Drawer Kick (ESC p) PRINT #1, CHR\$(&H1B); CHR\$(&H70); CHR\$(&H0); CHR\$(60); CHR\$(120);

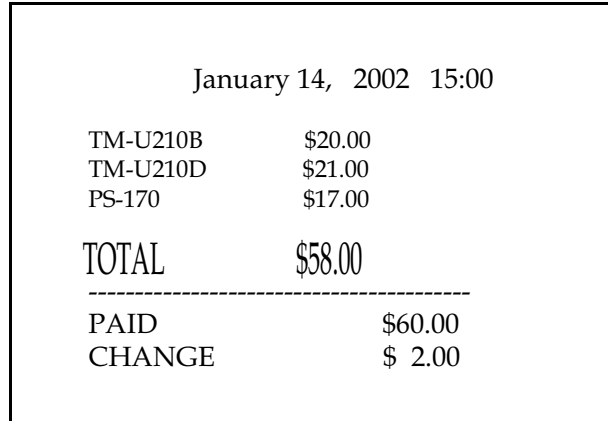

Print image

#### <span id="page-15-0"></span>**5 Serial Connection**

When the TM printer is connected to the host PC with a serial interface, the usable serial cross cable is as follows:

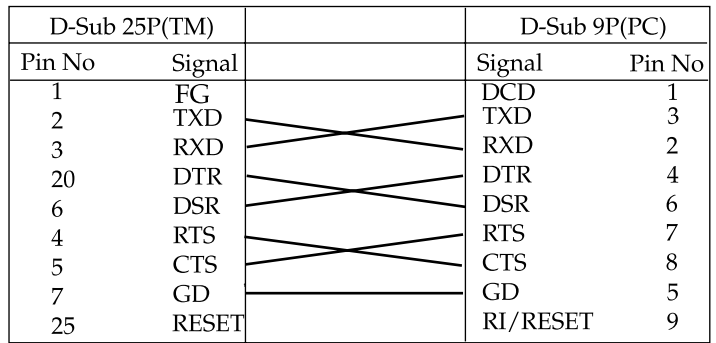

#### <span id="page-15-1"></span>6 Self-test Mode

In self-test mode, the following items are checked and printed out:

- Control software version
- DIP switch settings  $\bullet$ And others.

Use the following procedure to start a self-test.

1. To start the selftest, hold down the FEED button  $(*1)(*2)$  and turn on the printer with the roll paper cover closed.

```
\bigotimes Note:
```
(\*1) For the TM-J2000/2100, hold down the PAPER FEED button instead of the FEED button.

(\*2) For the TM-L90, keep holding down the FEED button until the ERROR LED comes on.

- 2. After printing the current printer status, the printer prints the message to show the standby state; then the paper out LED blinks. The printer is now in the self-test wait mode.
- 3. To start a test print, press the FEED button when the printer is in the self-test wait mode.
- 4. Make sure that the following message is printed.

 $+ + +$ completed  $***$ 

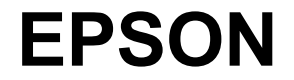

**SEIKO EPSON CORPORATION** 

Printed in Japan  $2002.12$